## 知 IIMC PLAt ldap同步参数对应

[LDAP](https://zhiliao.h3c.com/questions/catesDis/223) **[邱宝城](https://zhiliao.h3c.com/User/other/29774)** 2019-03-30 发表

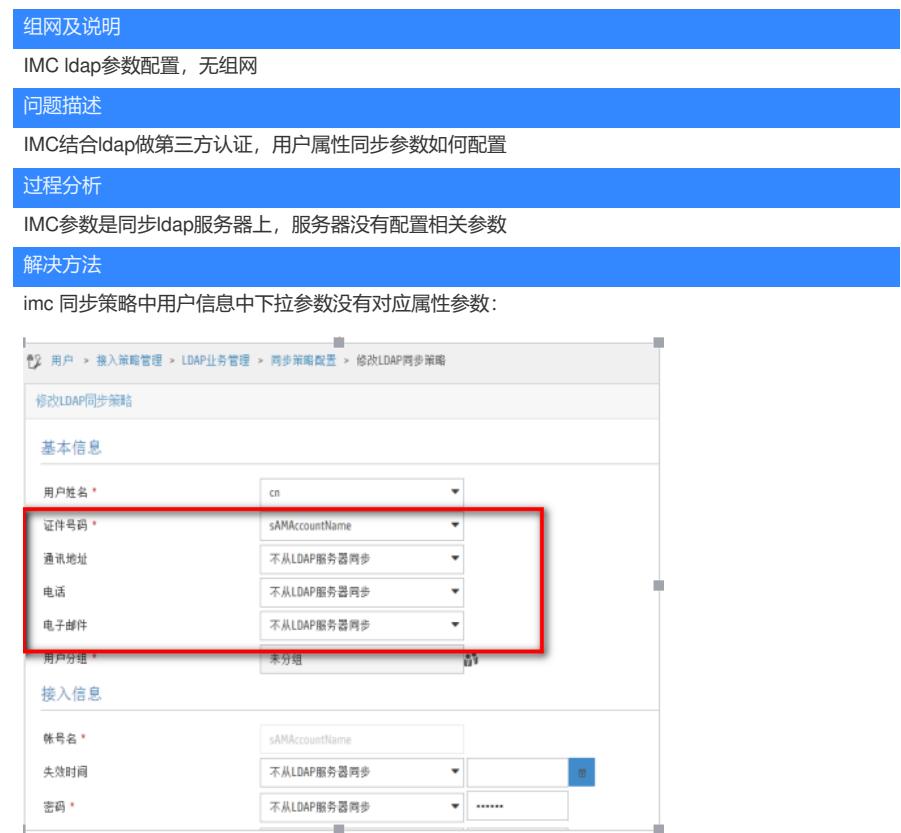

登录windows Active Directory 用户和计算机, 找到ou下用户导出第一用户, 右键查看属性, 点击属性 编辑器

IMC默认根据第一个用户生成对应的属性表项

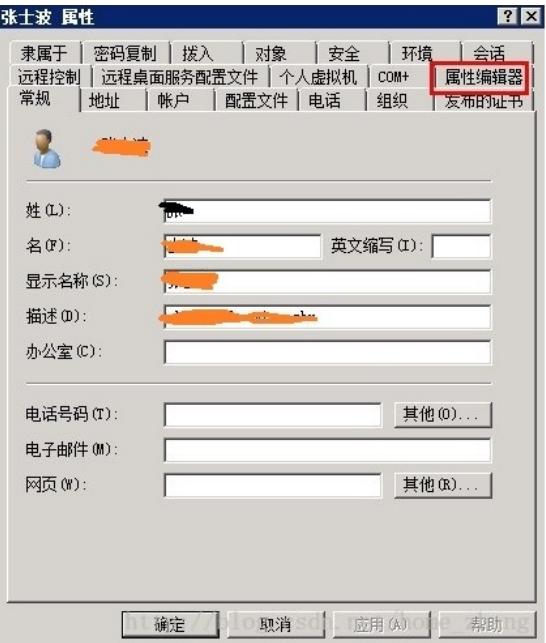

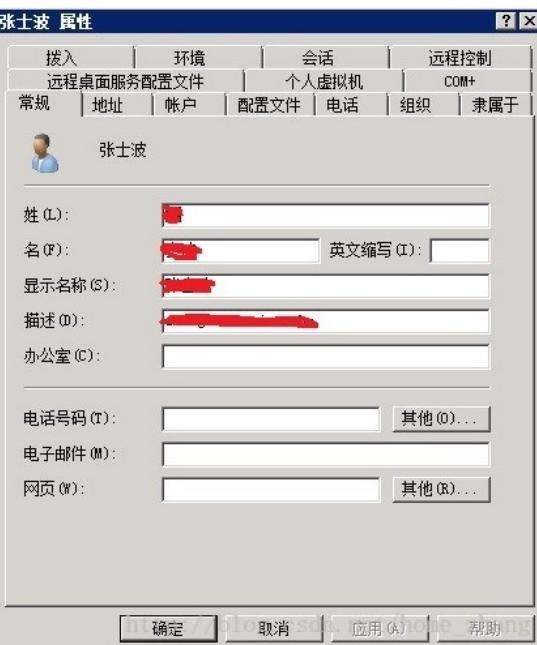

配置相关属性后,imc同步对应的属性参数,对照表如下: "常规"标签

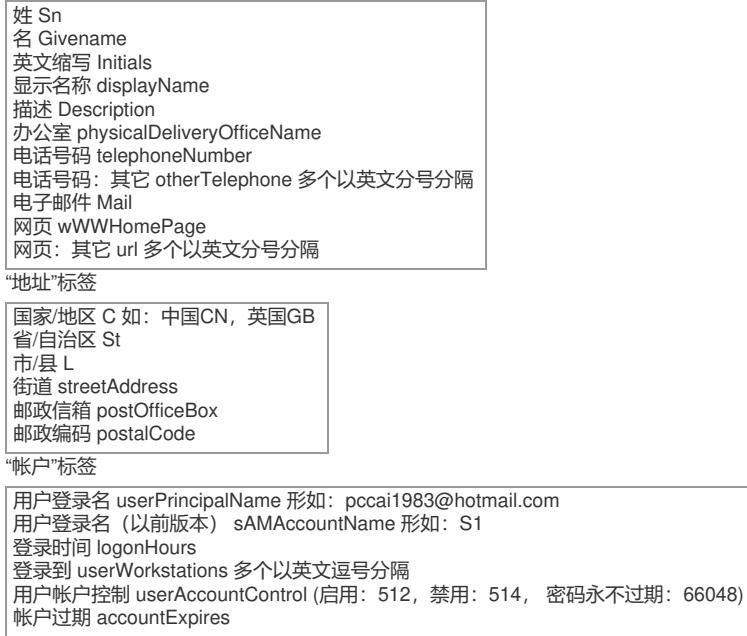

"配置文件"标签

配置文件路径 profilePath 登录脚本 scriptPath 主文件夹:本地路径 homeDirectory 连接 homeDrive 图 homeDirectory

## "电话"标签

家庭电话 homePhone (若是其它,在前面加other。) 寻呼机 Pager 如:otherhomePhone。 移动电话 mobile 若多个以英文分号分隔。 传真 FacsimileTelephoneNumber IP电话 ipPhone 注释 Info

"单位"标签

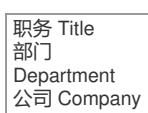